## ENLACE - Académico

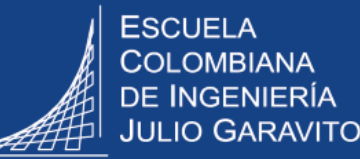

## **Consultar informe de estudiantes con notas de tercio perdidas**

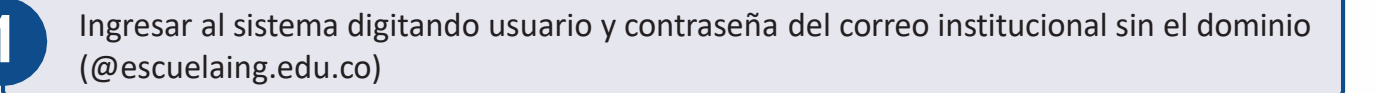

En la parte superior derecha, hacer clic en el ícono **(O)**, seleccionar la opción **Inicio clásico** y seguir la ruta:

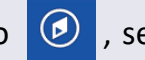

**Menú Principal > Registros e Inscripciones > Datos Adicionales de Alumnos > Informe Seguimiento Estudiante**

**3** En los criterios de búsqueda, ingresar los datos que se solicitan.

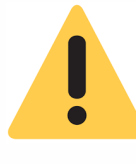

**2**

Es importante que los datos sean ingresados en orden, iniciando por el campo **Grado Académico**, luego **Programa Académico** y posteriormente **Ciclo Lectivo** que corresponde al periodo académico. Esto permitirá que la información se muestre de forma correcta al hacer clic en el ícono

Se puede hacer la consulta en los siguientes casos:

- A. Para un semestre en particular: en el campo **Semestre Académico** ingresar el número correspondiente al semestre (1 a 10). Se visualizarán todos los estudiantes de ese semestre que tienen alguna nota de tercio en un valor menor a 3.0.
- B. Para un estudiante específico: ingresar además el **ID estudiante** que corresponde al número de identificación que le asigna Enlace - Académico a cada estudiante.

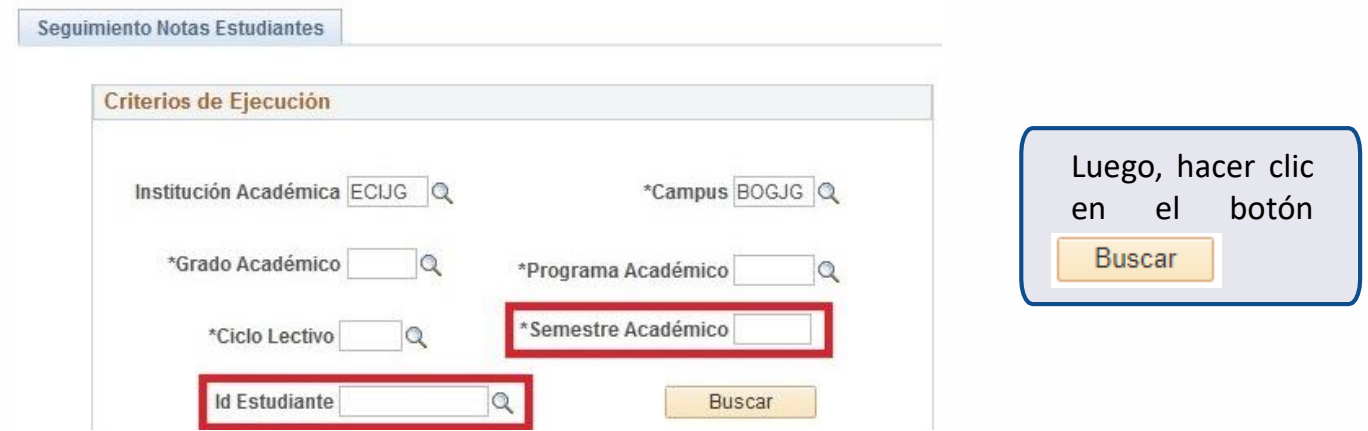

En pantalla se desplegarán los datos de acuerdo con los criterios de búsqueda ingresados.

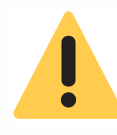

Se visualizará la información de los estudiantes que en alguna de las asignaturas que están cursando, tienen una nota inferior a 3.0, independiente del tercio en el que la hayan perdido.

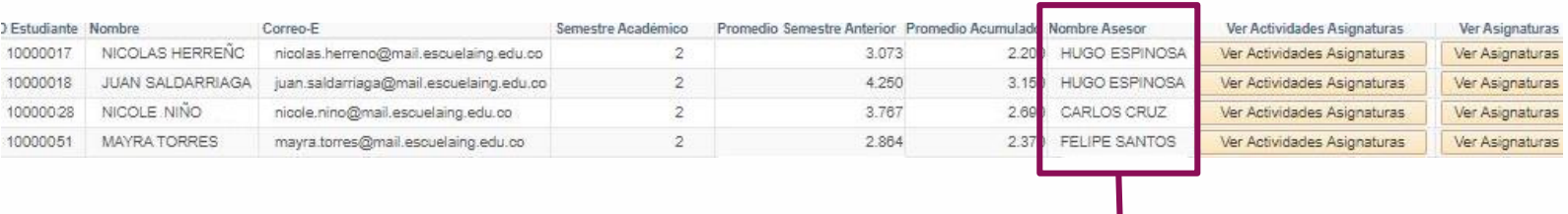

En caso que el estudiante no tenga consejero asignado, la columna **Nombre Asesor** aparecerá en blanco.

En la parte derecha del informe, al hacer clic en el botón **Ver actividades asignaturas** se podrán visualizar las asignaturas que está cursando el estudiante y la nota obtenida en el o los tercios, hasta el momento de la consulta.

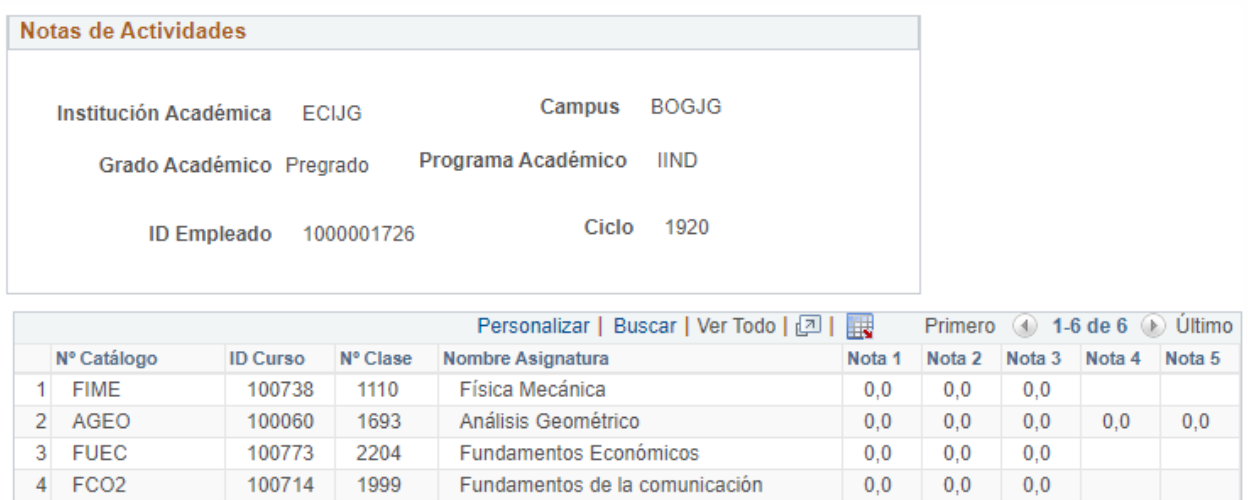

Al hacer clic en el botón **Ver asignaturas** , aparecerá información más detallada de las mismas. Además, con los botones **Ver cancelaciones,** como su nombre lo indica, ver si ha cancelado previamente y en qué periodo, o **Ver repeticiones** donde aparece dicha información.

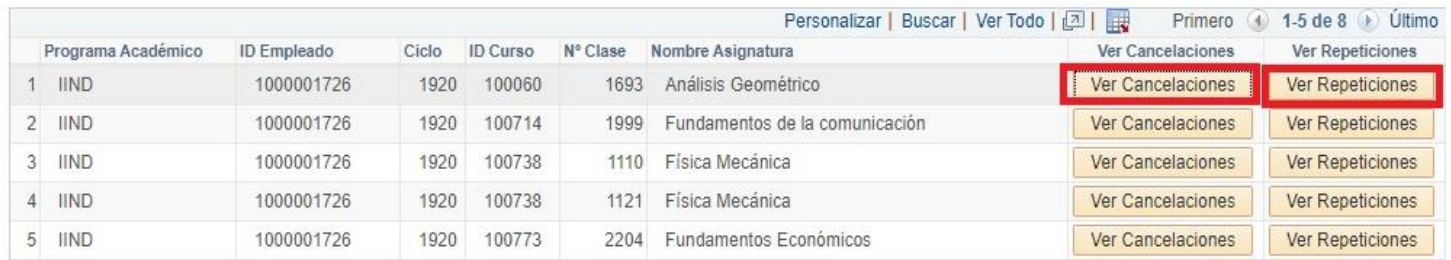

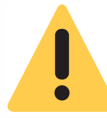

En caso que al hacer clic en esos botones no aparezca información, significa que el estudiante no ha repetido y tampoco ha cancelado previamente la asignatura.

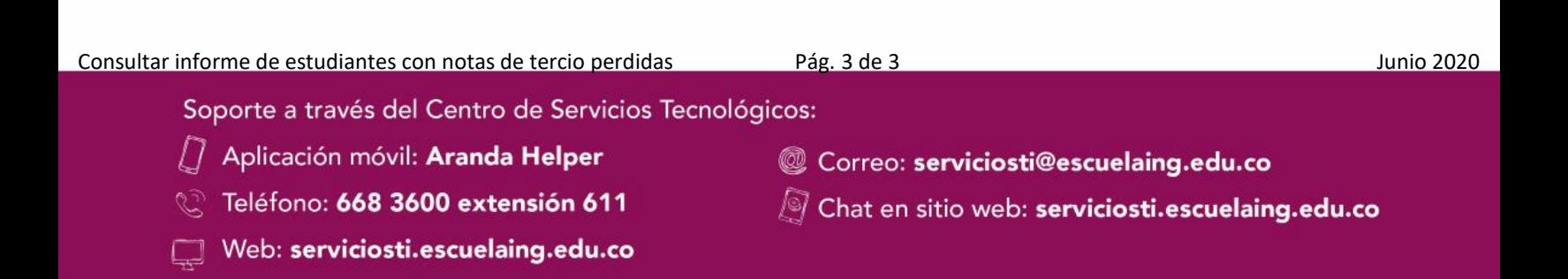